# Running Jacobi using OpenACC on LBNL's Perlmutter system Lecture 4

Sunita Chandrasekaran Associate Professor, University of Delaware PDC Summer School, Aug 2023 Materials also prepared by Dr. Felipe Cabarcas, Postdoctoral Fellow, UDEL

# Table of content

- Laplace Serial code example
- Parallelization using parallel loop
- Parallelization with parallel and data constructs
- Checking the GPU utilization
- Parallelization using multicore CPUs
- Visualization of poor performance using NSight Compute and Sys

# Table of content

- Laplace Serial code example
- Parallelization using parallel loop
- Parallelization with parallel and data constructs
- Checking the GPU utilization
- Parallelization using multicore CPUs
- Visualization of poor performance using NSight Compute and Sys

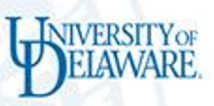

# Laplace Heat Transfer

- A simple simulation of heat distributing across a metal plate
- Apply a consistent heat to the top of the plate
- Simulating the heat distribution across the plate

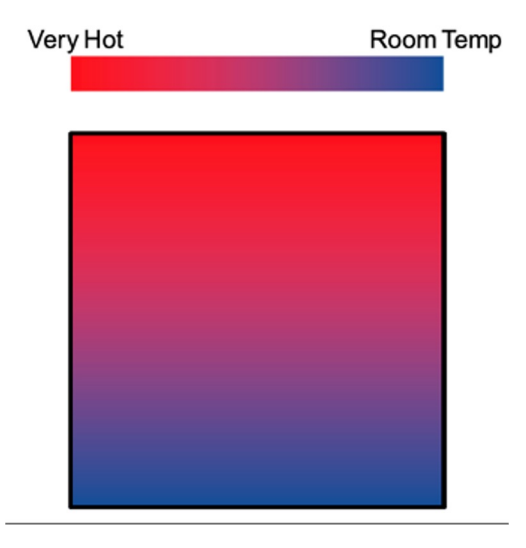

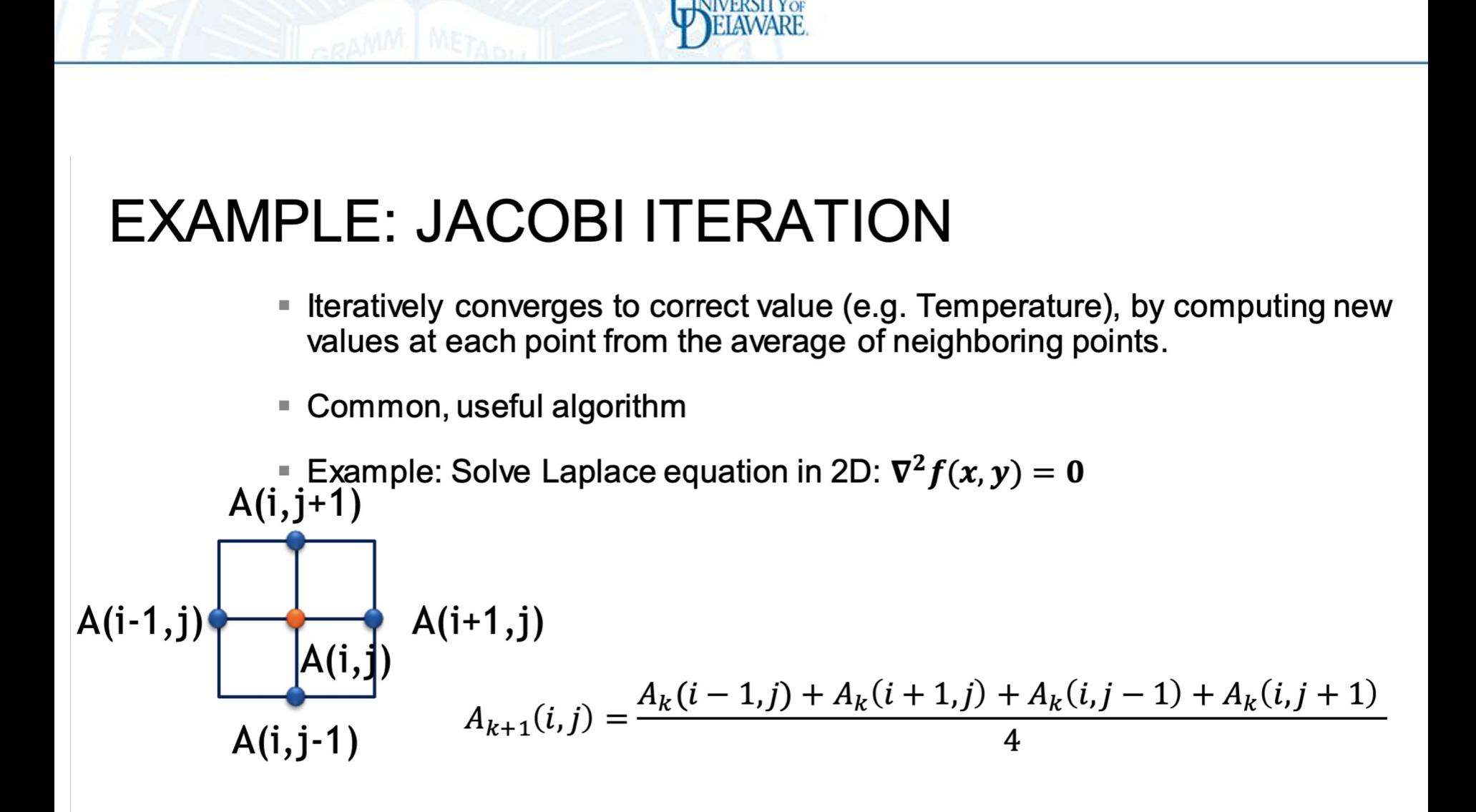

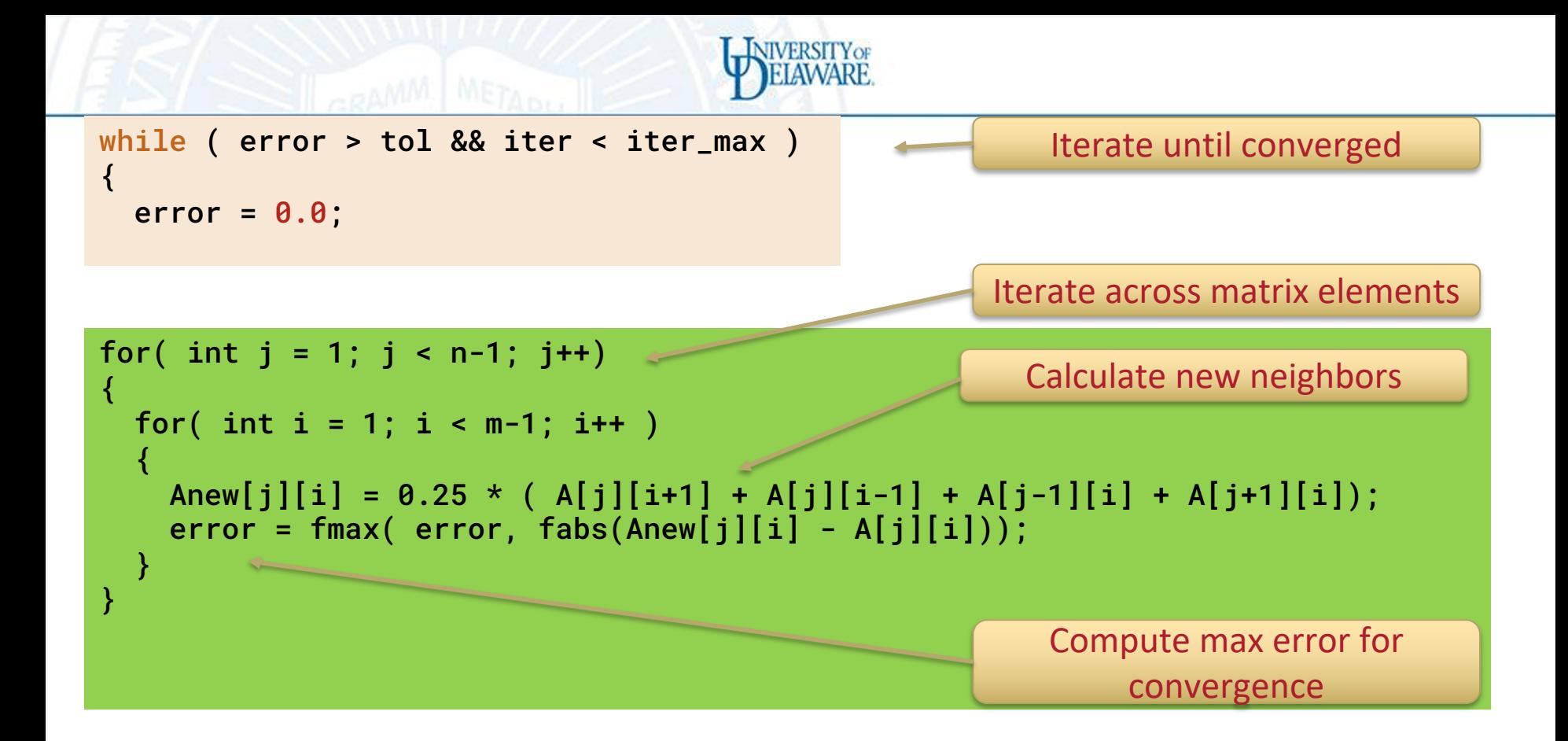

for( int j = 1; j < n-1; j++) { for( int i = 1; i < m-1; i++ ) { A[j][i] = Anew[j][i]; } } Swap input/output arrays

# Profiling Sequential Code

Profile your code to obtain detailed information about how does the code runs:

- Total runtime
- runtime of routines
- Hardware counters

Identify portions that took longer to execute. These are the portions that you will want to parallelize.

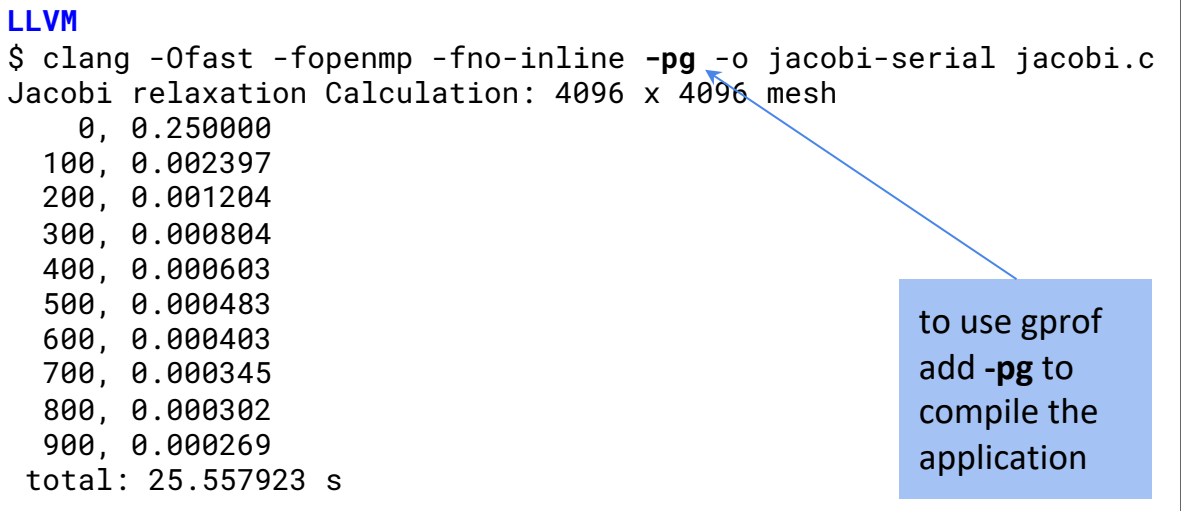

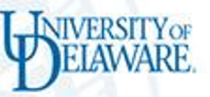

# Serial code with Nvidia nvc, performs similar to LLVM

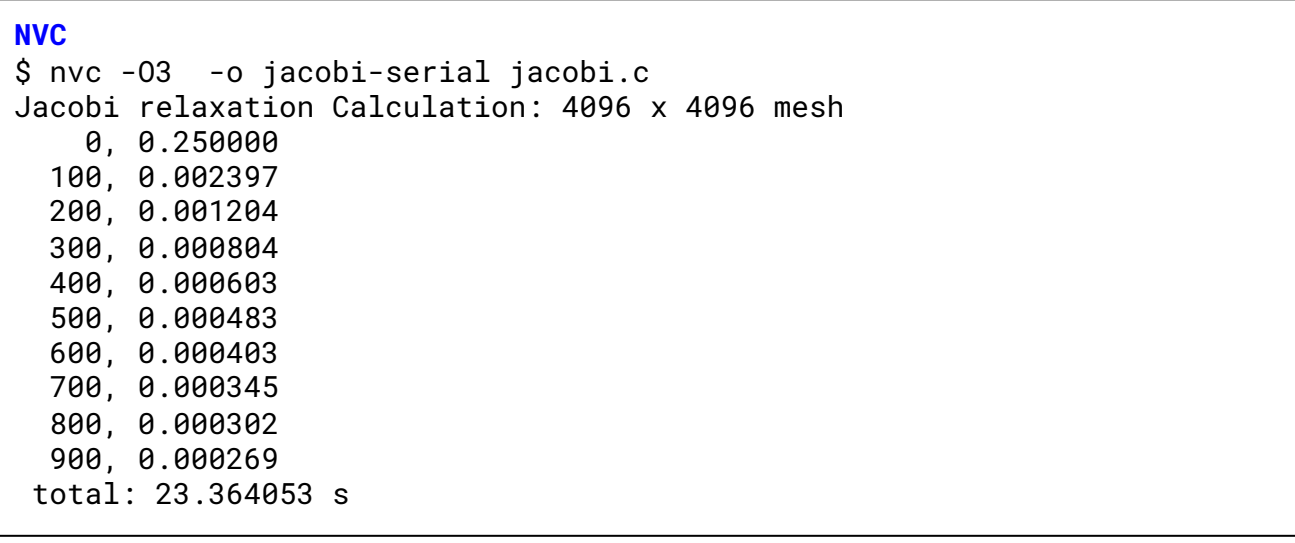

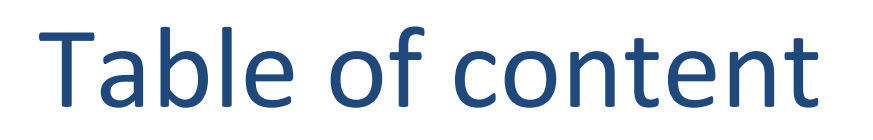

- Laplace Serial code example
- Parallelization using parallel loop
- Parallelization with parallel and data constructs
- Checking the GPU utilization
- Parallelization using multicore CPUs
- Visualization of poor performance using NSight Compute and Sys

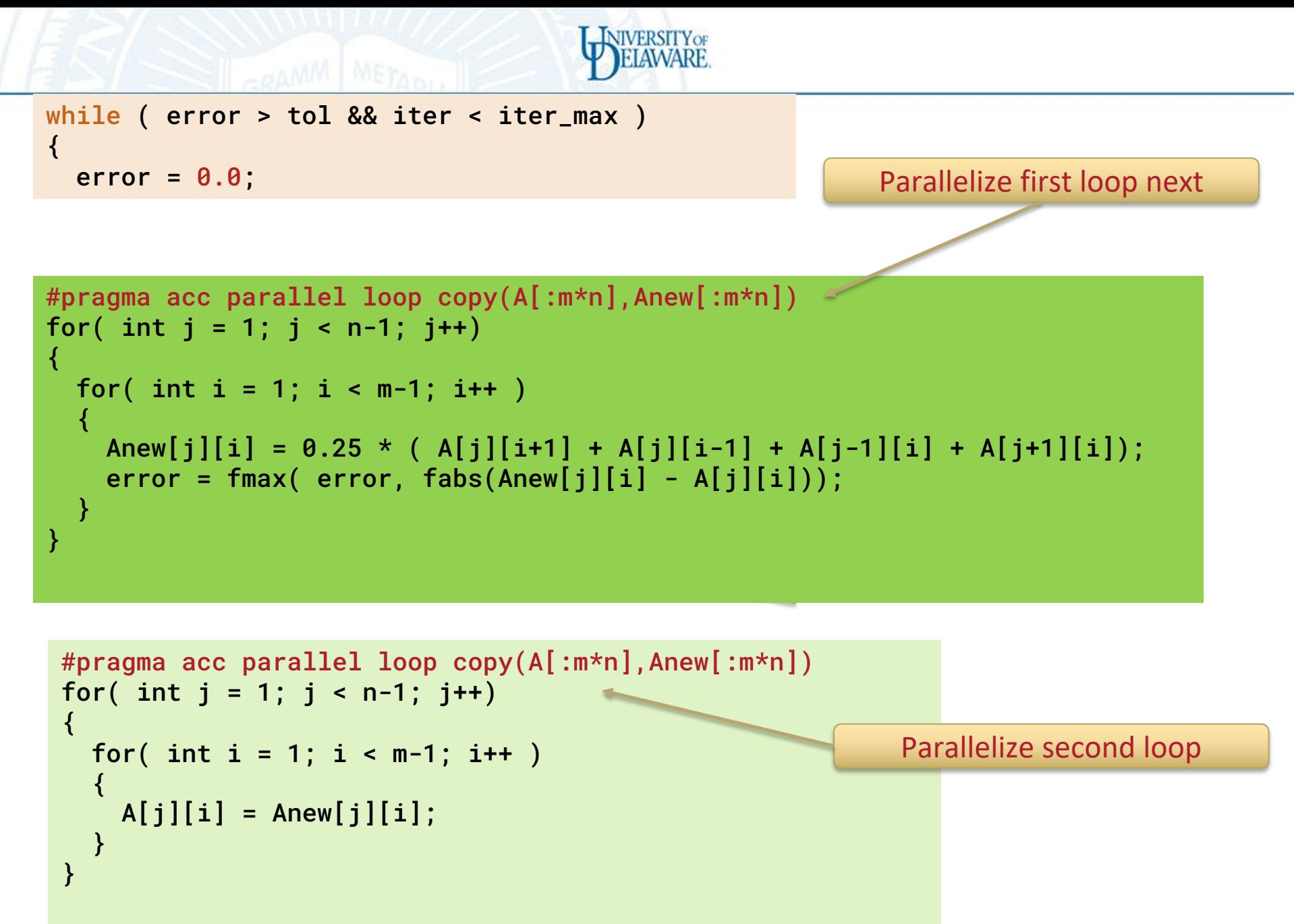

# Build and run the code

- Using Perlmutter
- Module load nvhpc/23.1
- Target which architecture you want to use to compile and execute the code; for example
- nvc -fast -acc=gpu -Minfo=all <source\_code.c> -o <executable>
	- -acc=gpu: denotes that the target gpu
	- -fast: an optimization flag that you can add to your compilation command
	- -Minfo=all: gives you information about what parts of the code were accelerated
- Check for
	- "Generating NVIDIA GPU code"
	- Proof that your code generated GPU code

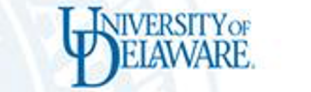

#### Jacobi relaxation Calculation: 4096 x 4096 mesh 0, 0.250000 100, 0.002397 200, 0.001204 300, 0.000804 400, 0.000603 500, 0.000483 600, 0.000403 700, 0.000345 800, 0.000302 900, 0.000269 total: 84.040213 s **NVC** \$ nvc -fast -acc=gpu -Minfo=all -o jacobi-acc-loop jacobi.c initialize: 41, Generated vector simd code for the loop calcNext: 49, Generating copy(A[:n\*m]) [if not already present] Generating NVIDIA GPU code 51, #pragma acc loop gang /\* blockIdx.x \*/ Generating implicit reduction(max:error) 53, #pragma acc loop vector(128) /\* threadIdx. $x *$ / 49, Generating implicit copy(error) [if not already present] Generating copy(Anew[:n\*m]) [if not already present] 53, Loop is parallelizable swap: 64, Generating copy(A[:n\*m],Anew[:n\*m]) [if not already present] Generating NVIDIA GPU code 66, #pragma acc loop gang /\* blockIdx.x \*/ 68, #pragma acc loop vector(128) /\* threadIdx.x \*/ 68, Loop is parallelizable main: 111, initialize inlined, size=10 (inline) file jacobi.c (37) 41, Loop not fused: function call before adjacent loop Generated vector simd code for the loop 119, Loop not vectorized/parallelized: potential early exits 134, deallocate inlined, size=2 (inline) file jacobi.c (76)

#### Accelerated code using parallel and no data clauses takes 84.04 on GPUs **about 4 times slower than serial**

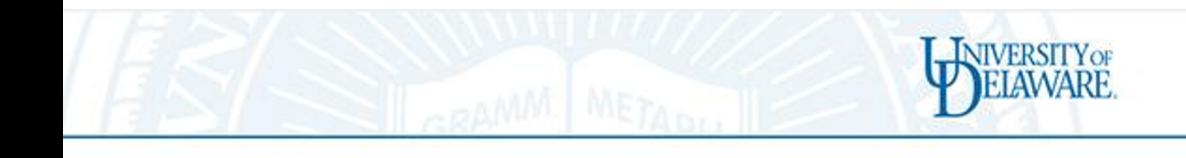

# [Using NSight System](https://developer.nvidia.com/nsight-systems)

- nsys profile --gpu-metrics-device=all -o profile \${FILE}-nvc ./\${FILE}
- FILE=<your file name>
- **Download** https://developer.nvidia.com/nsight-syst
- View your files
- Note the memory usage bars
- Not an optimized code
- Data being copied to and from GPU to and from the CPU all the time – hurts performance

**JIVERSITY OF** 

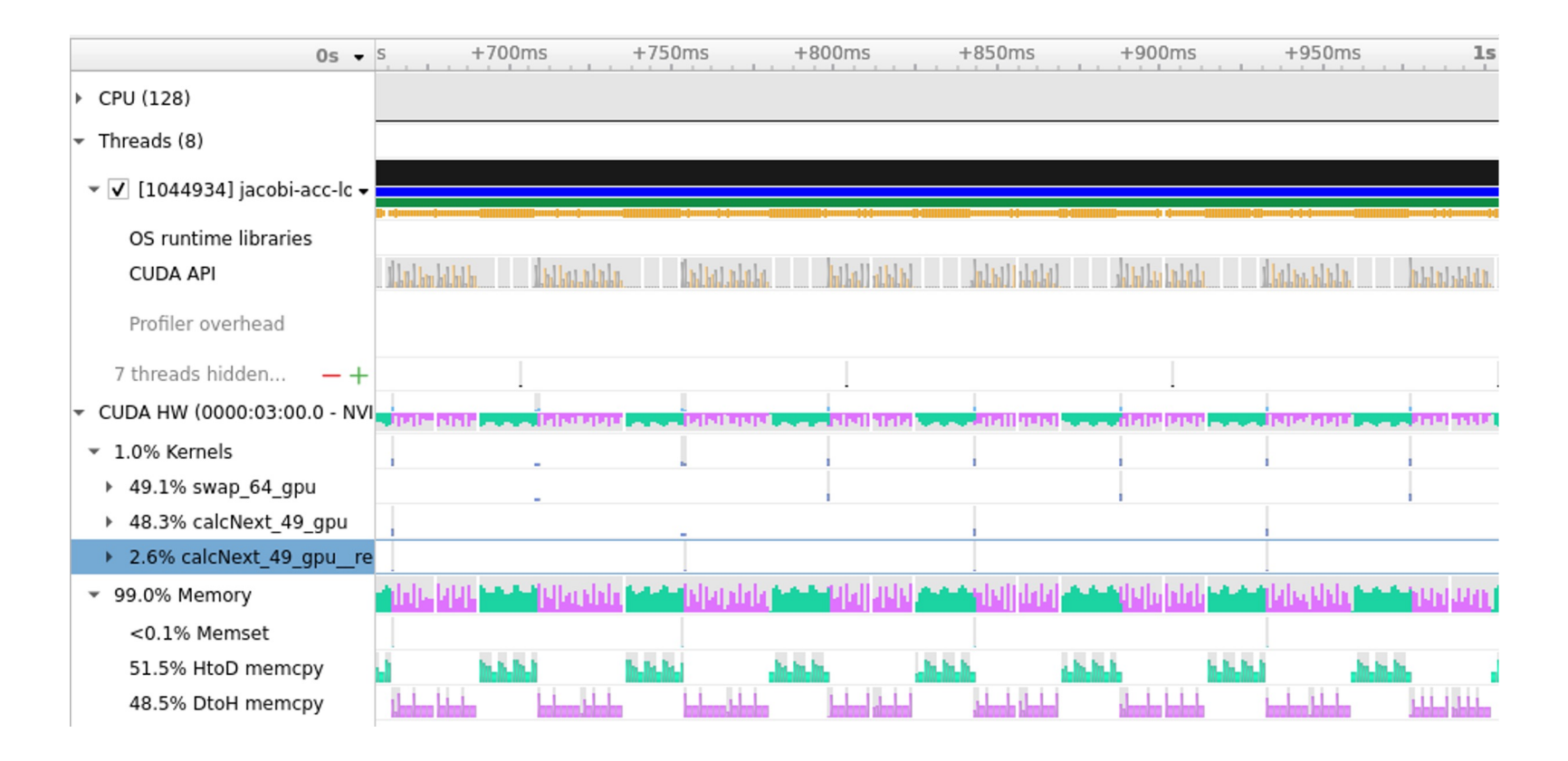

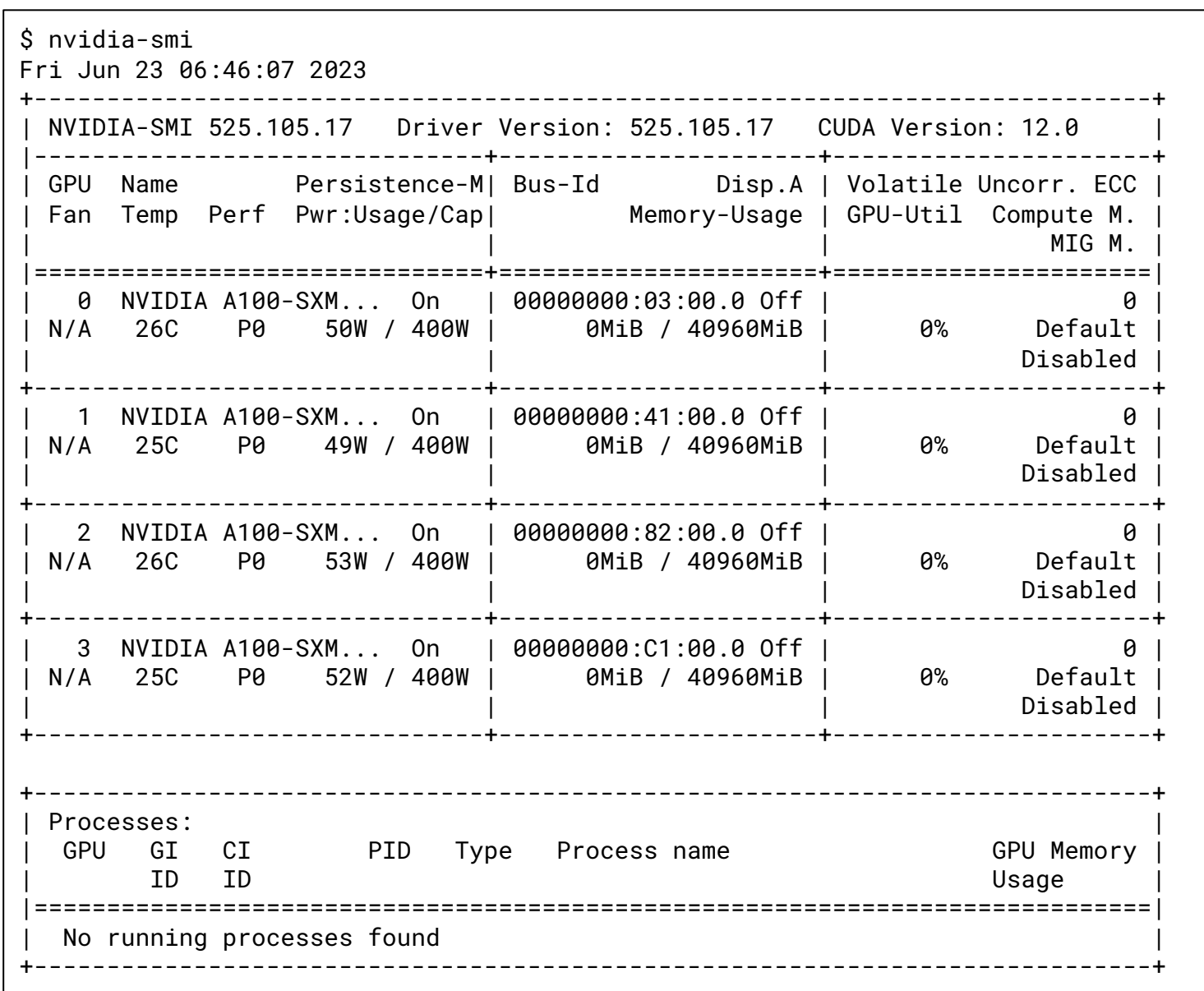

WIVERSITY OF

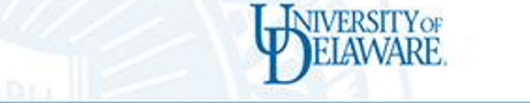

# What was missing in the previous code?

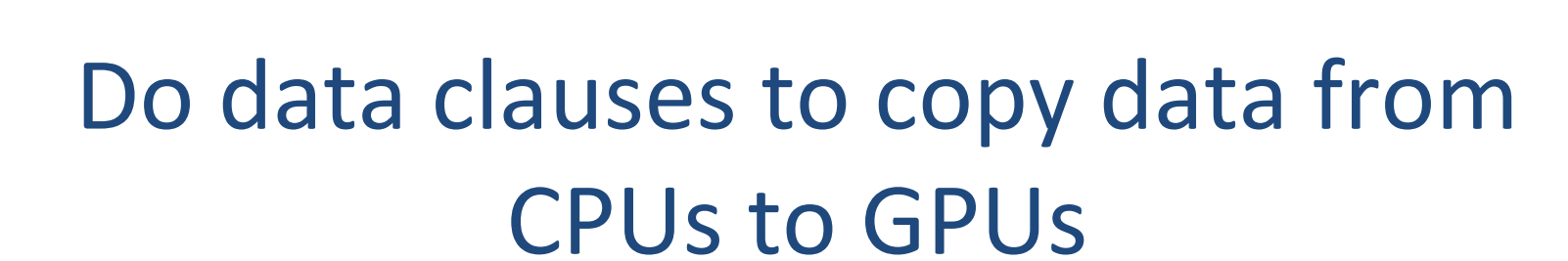

NIVERSITYOF

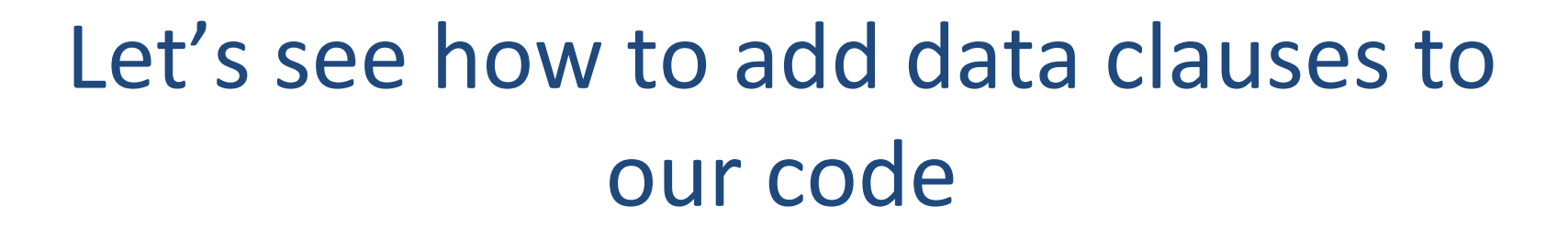

NIVERSITYOF

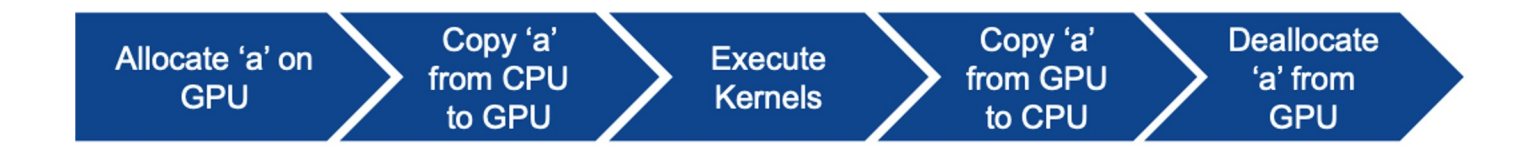

# OpenACC Data Clauses

**JIVERSITY OF** 

- **copyin(list)** Allocates memory on GPU and copies data from host to GPU when entering region.
- **copyout(list)** Allocates memory on GPU and copies data to the host when exiting region.
- **copy(list)** Allocates memory on GPU and copies data from host to GPU when entering region and copies data to the host when exiting region.
- **create(list)** Allocates memory on GPU but does not copy.
- **delete(list)** Deallocate memory on the GPU without copying. (Unstructured Only)
- **present(list)** Data is already present on GPU from another containing data region.

```
#pragma acc data copyout(a[0:N]), copyin(b[0:N])
 #pragma acc parallel loop present(a,b)
 for (int i=0; i<N; i++)
     a[i] = b[i] + 1;}
```

```
const int N=100:
#pragma acc data copy(a[0:N])
#pragma acc parallel loop present(a)
for (int i=0; i<N; i++)
     a[i] = a[i] + 1;
```

```
#pragma acc data copyout(a[0:N]), create(b[0:N])
#pragma acc parallel loop
for (int i=0; i=N; i++)
    b[i] = i * 2.0;
```
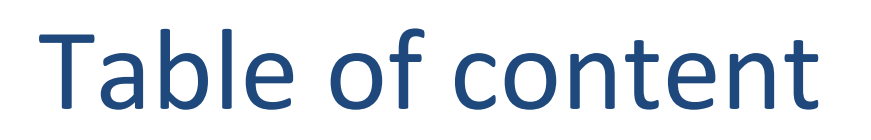

- Laplace Serial code example
- Parallelization using parallel loop
- Parallelization with parallel and data constructs
- Checking the GPU utilization
- Parallelization using multicore CPUs
- Visualization of poor performance using NSight Compute and Sys

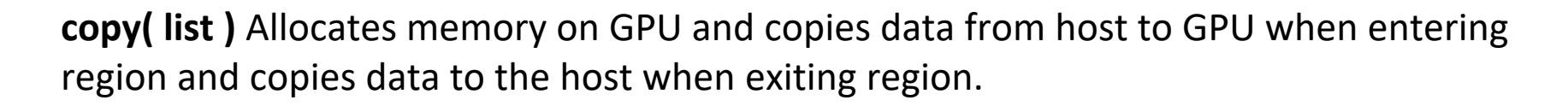

**NIVERSITY OF** 

Principal use: For many important data structures in your code, this is a logical default to input, modify and return the data.

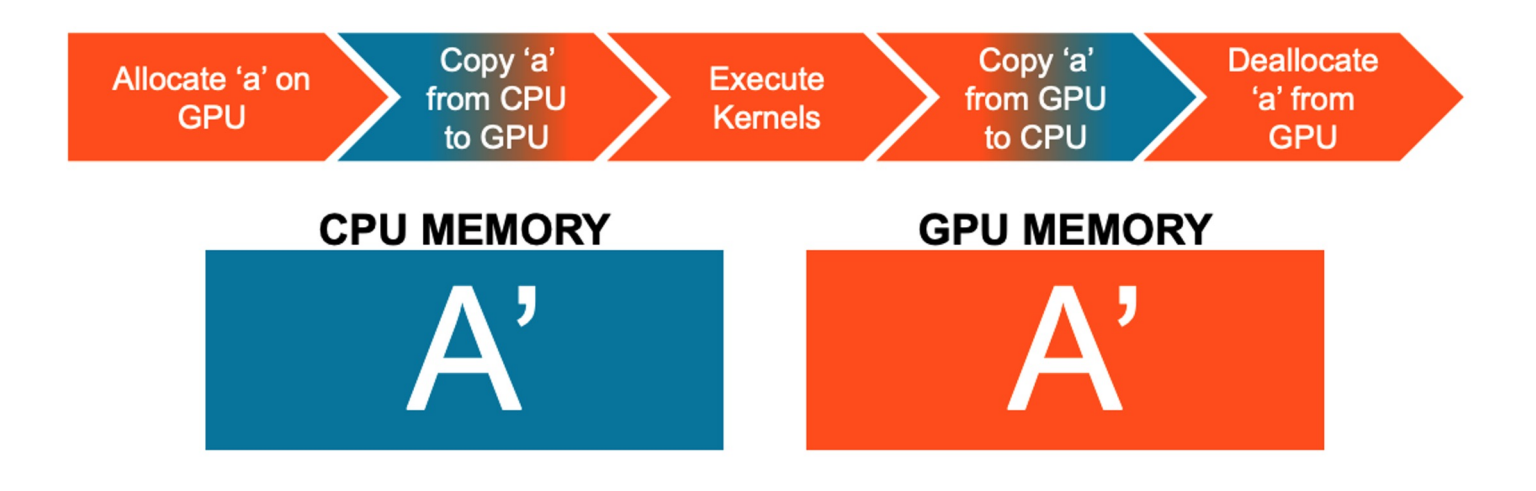

## **ARRAY SHAPING**

- Sometimes the compiler needs help understanding the *shape* of an array ш
- The first number is the start index of the array
- In C/C++, the second number is how much data is to be transferred
- In Fortran, the second number is the ending index  $\blacksquare$

copy(array[starting\_index:length])  $C/C++$ copy(array(starting\_index:ending\_index)) Fortran

## **BASIC DATA MANAGEMENT**

**NIVERSITY OF** 

**Multi-dimensional Array shaping** 

copy(array[0:N][0:M])

 $C/C++$ 

 $\text{copy(array(1:N, 1:M))}$ 

Fortran

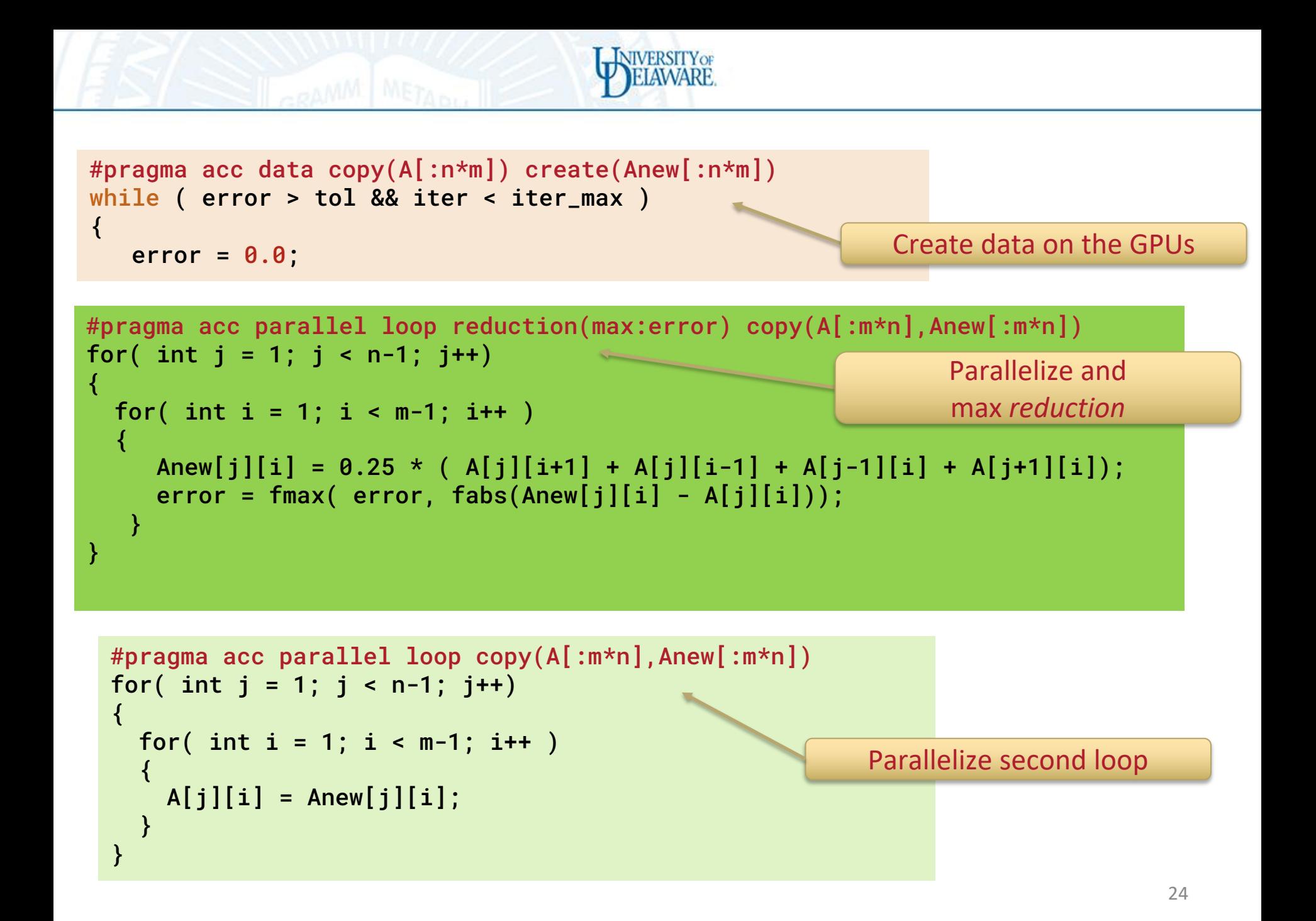

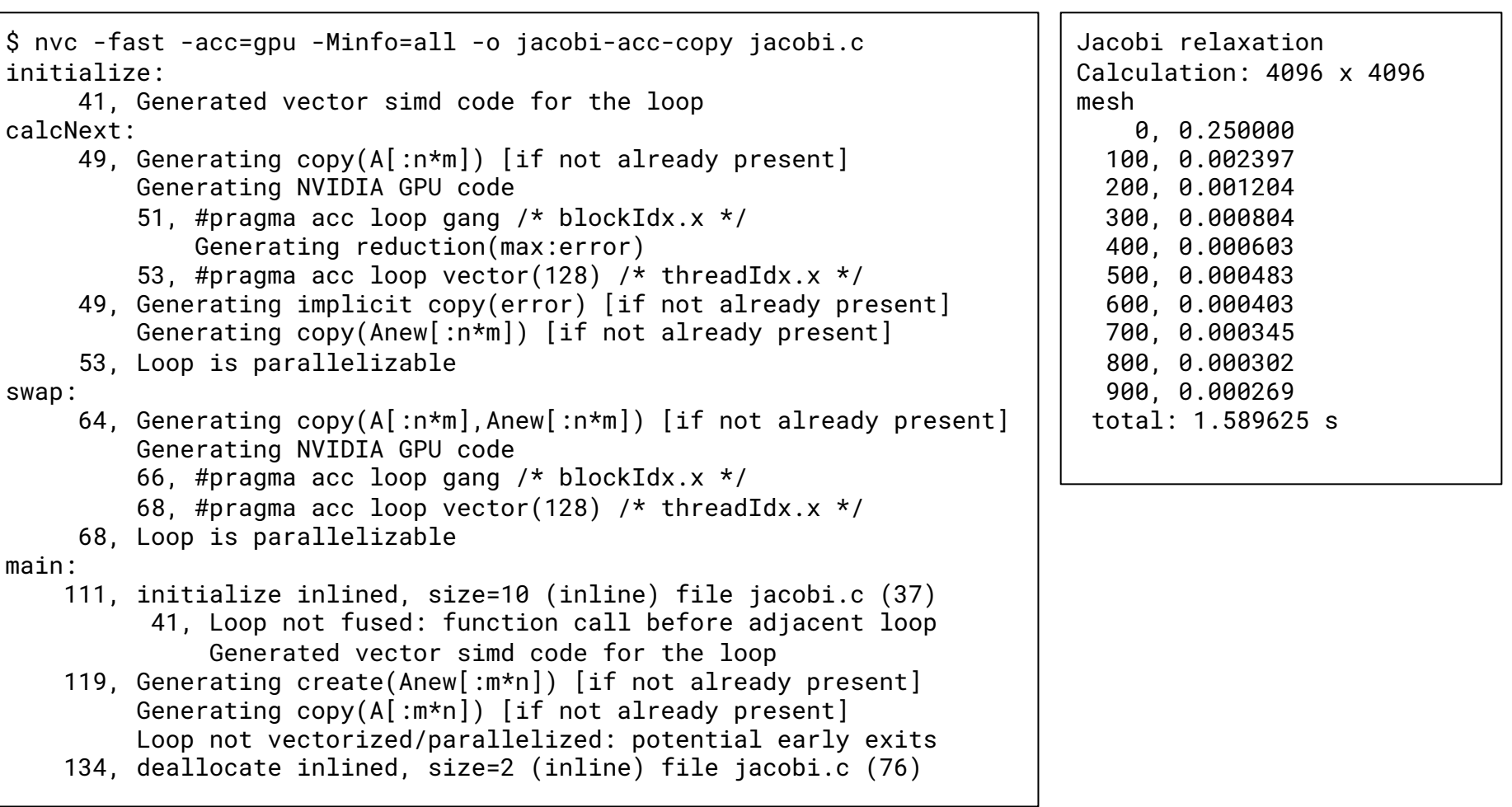

NIVERSITY OF

Accelerated code using parallel and data clauses taking 1.58s on GPUs

# Using Nsight System

**NIVERSITY OF** 

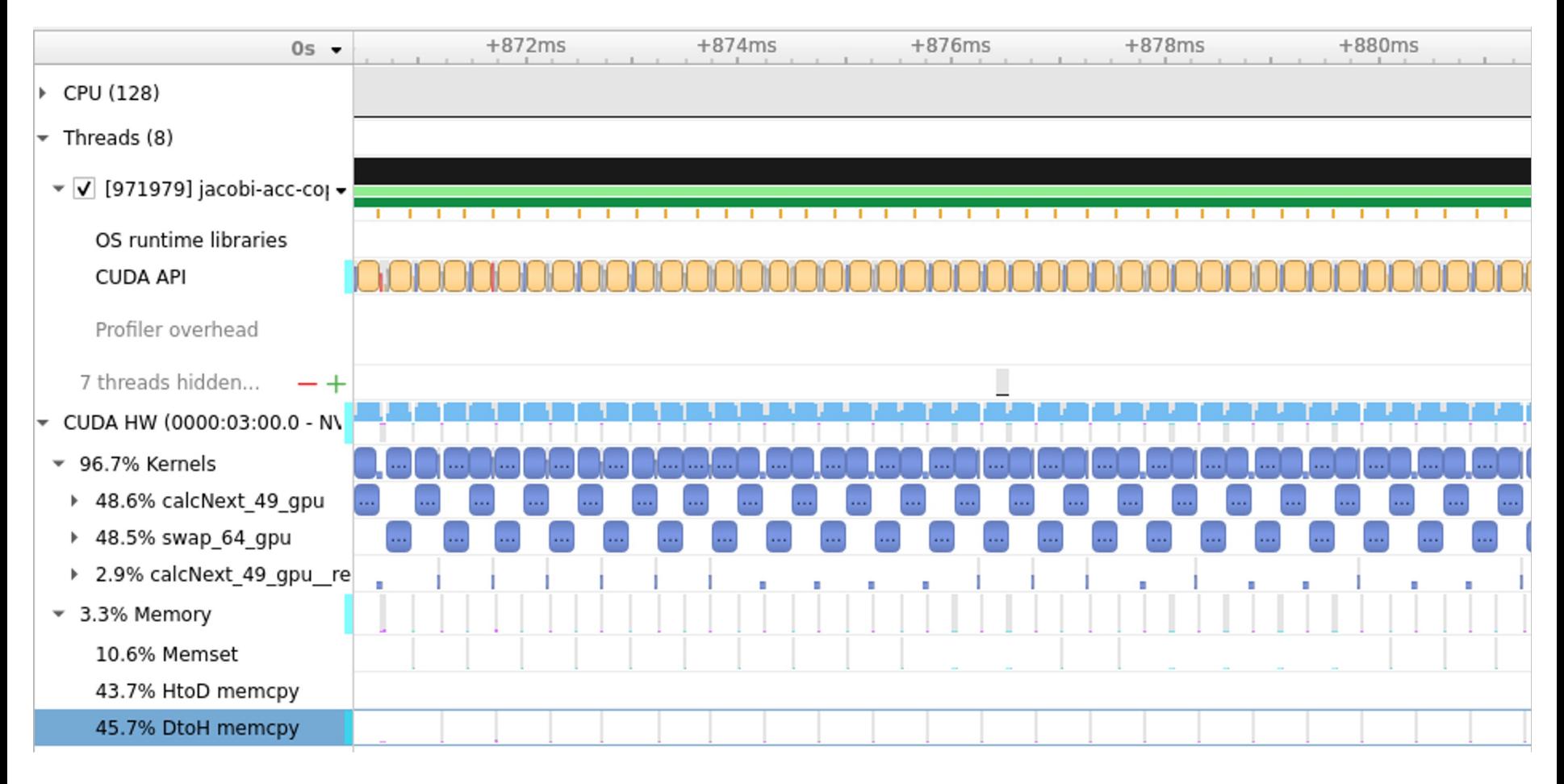

We reduced data movement to/from GPU to host

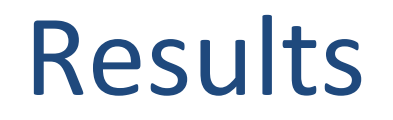

## Serial Code takes **23.364053s** on GPUs

## Accelerated code using parallel and NO data clauses on main loop takes **84.040213s** on GPUs

Accelerated code using parallel and data clauses take **1.589625s** on GPUs

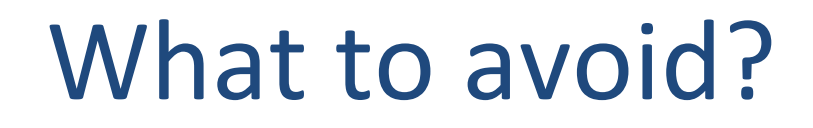

**NIVERSITY OF** 

```
#pragma acc parallel loop reduction(max:error) copy(A[0:n*m]) copy(Anew[0:n*m])
for( int i = 1; i < n-1; i+1)
{
  for( int i = 1; i < m-1; i++ )
  {
    Anew[j][i] = 0.25 * (A[j][i+1] + A[j][i-1] + A[j-1][i] + A[j+1][i]);
    error = fmax( error, fabs(Anew[j][i] - A[j][i]);
  }
}
#pragma acc parallel loop copy(Anew[0:n*m]) copy(A[0:n*m])
for( int j = 1; j < n-1; j++){
  for( int i = 1; i < m-1; i++){
    A[j][i] = Anew[j][i];
  }
}
#pragma acc data copy(A[:n*m]) create(Anew[:n*m])
while ( error > tol && iter < iter_max )
{
  error = 0.0;
                                        Copying to and from GPU for 
                                              every iteration
                                                     Add data copy to the main loop; 
                                                     this would avoid the copy on 
                                                     every iteration
```
**NIVERSITYOF** 

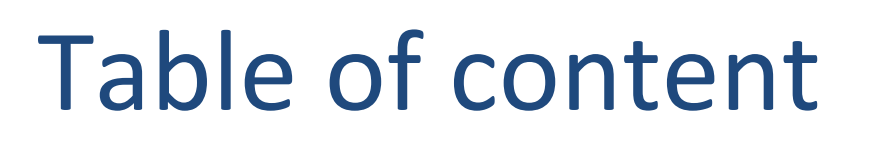

- Laplace Serial code example
- Parallelization using parallel loop
- Parallelization with parallel and data constructs
- Checking the GPU utilization
- Parallelization using multicore CPUs
- Visualization of poor performance using NSight Compute and Sys

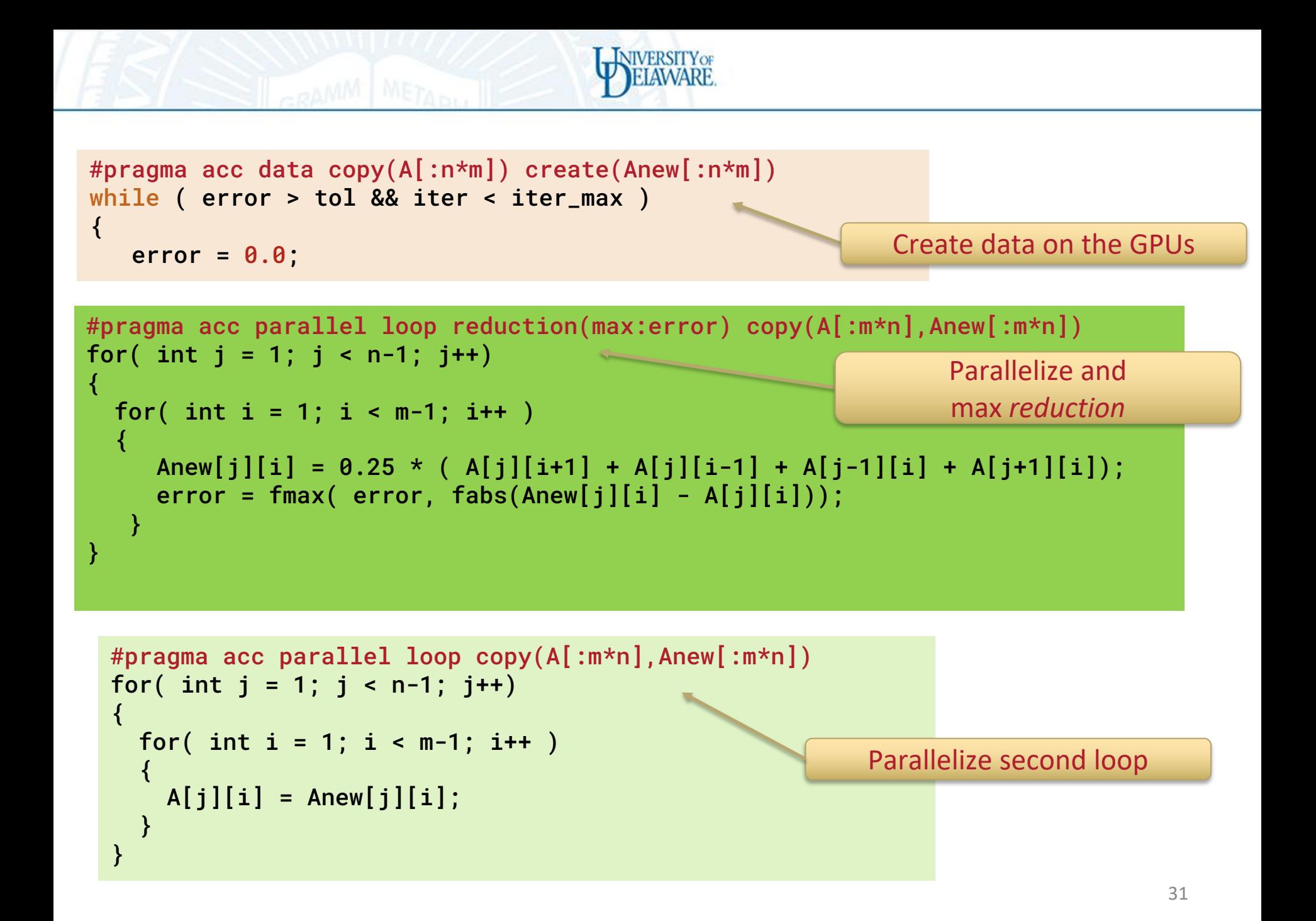

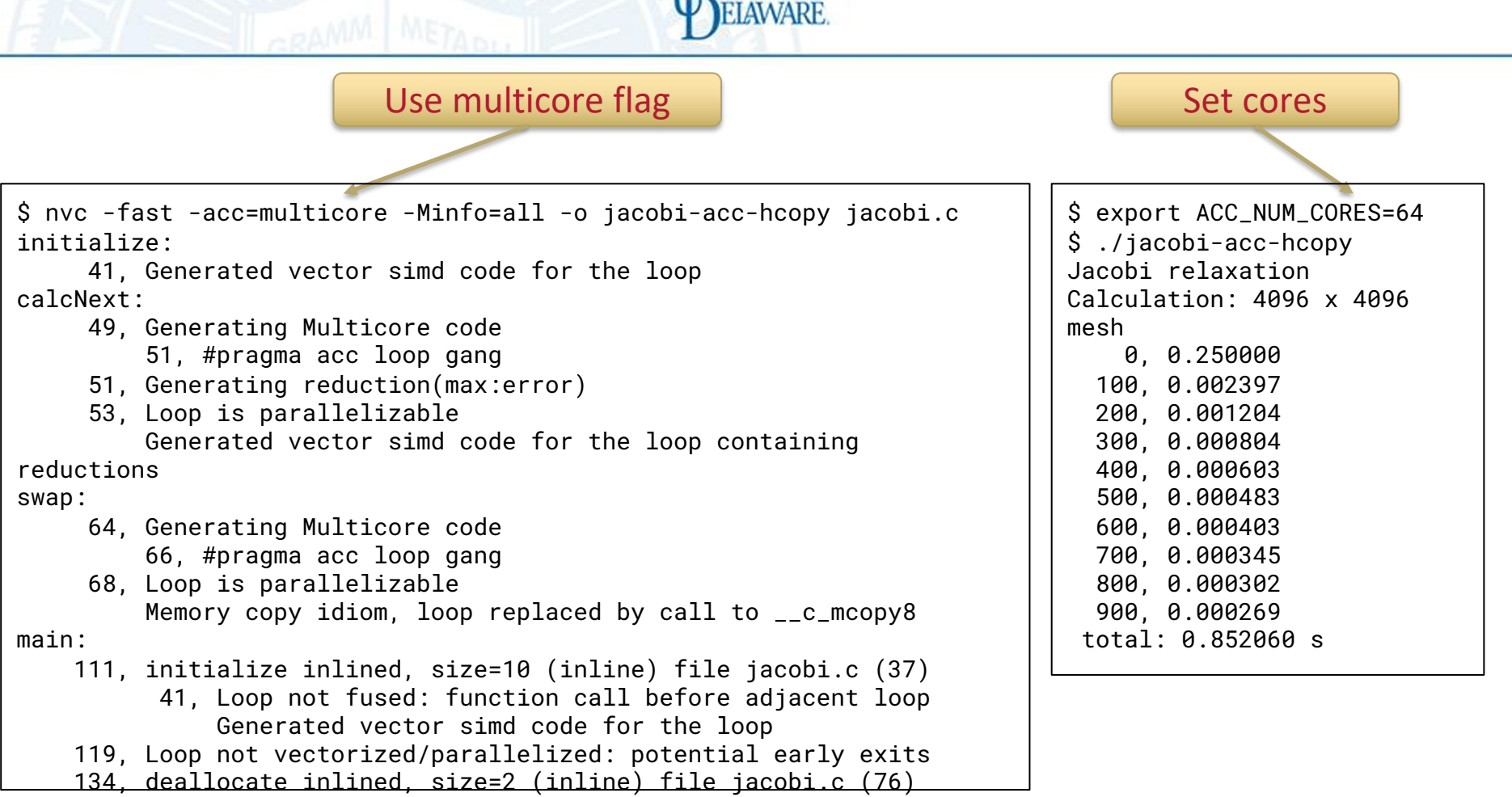

**I\_INIVERSITYOF** 

Parallelized code using parallel construct took 0.852s on 64 core CPU AMD EPYC 7763 64-Core Processor

# Using Nsight System

**NIVERSITY OF** 

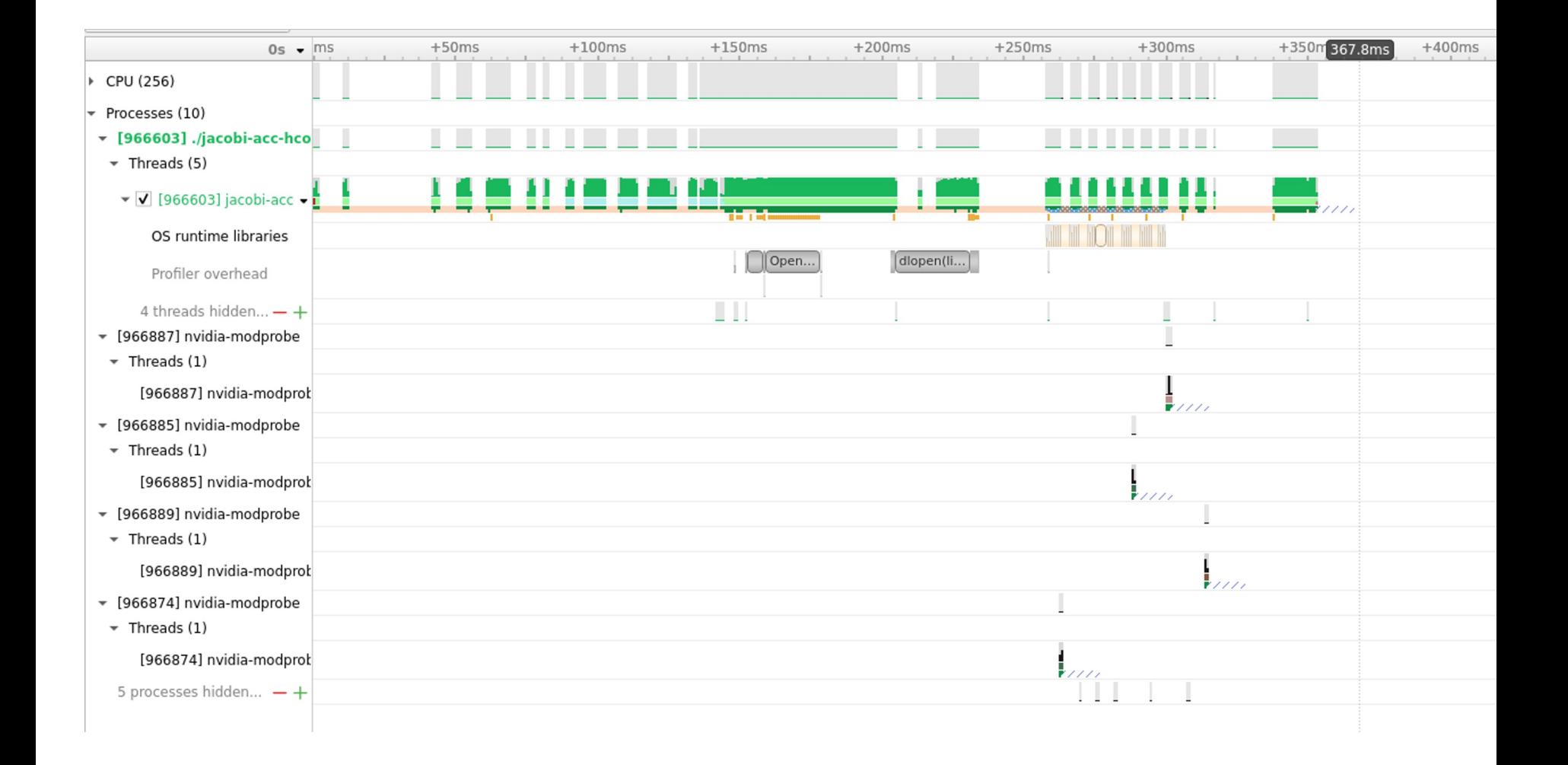

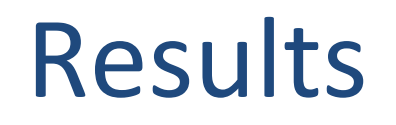

- Serial Code takes **23.364053s** on a single core CPU
- Accelerated code using parallel and no data clauses on main loop takes **84.040213s** on NVIDIA A100 GPUs
- Accelerated code using parallel and data clauses take **1.589625s** on NVIDIA A100 GPUs
- Parallelized code using parallel construct took **0.852060s** on 64 core AMD EPYC multicore CPUs

## Is something looking odd?

# Increasing the size of the mesh size

- Was the GPU fed with enough compute to do?
- Try nvidia-smi to determine GPU occupancy

Accelerated code using parallel and data clauses take **1.589625s** on GPUs

Parallelized code using parallel construct took **0.852060s** on 64 core multicore CPUs

### 4096 x 4096 GRID 16384 x 16384 GRID

Accelerated code using parallel and data clauses take **9.582822 s** on GPUs

Parallelized code using parallel construct took **356.332373 s** on 64 core multicore CPUs

# Increasing the size of the mesh size

**NIVERSITY** OF

### For grid size 16384 x 16384

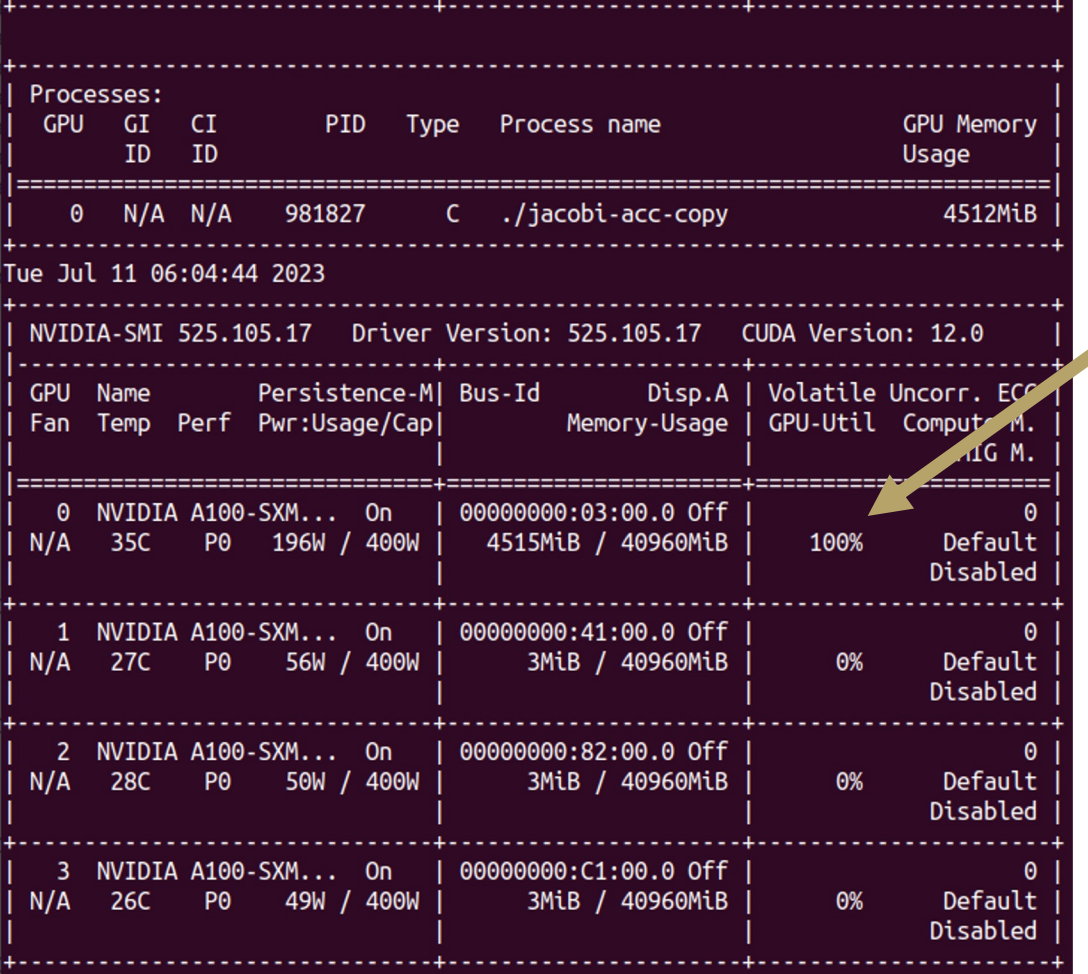